# SINASEFE PASSO A PASSO PARA FILIAÇÃO **2020**

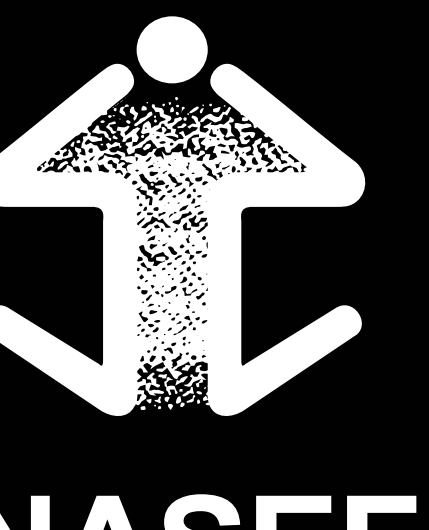

Siga nosso passo a passo para fazer a sua filiação de forma simples e rápida:

#### Entrar no Site do SIGEPE https://www.servidor.gov.br/ 1

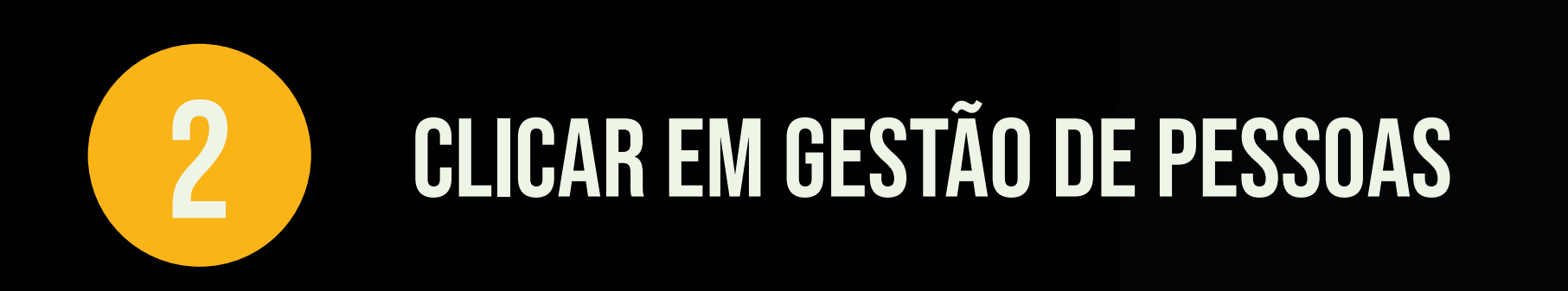

Clicar em sigepe servidor e pensionista

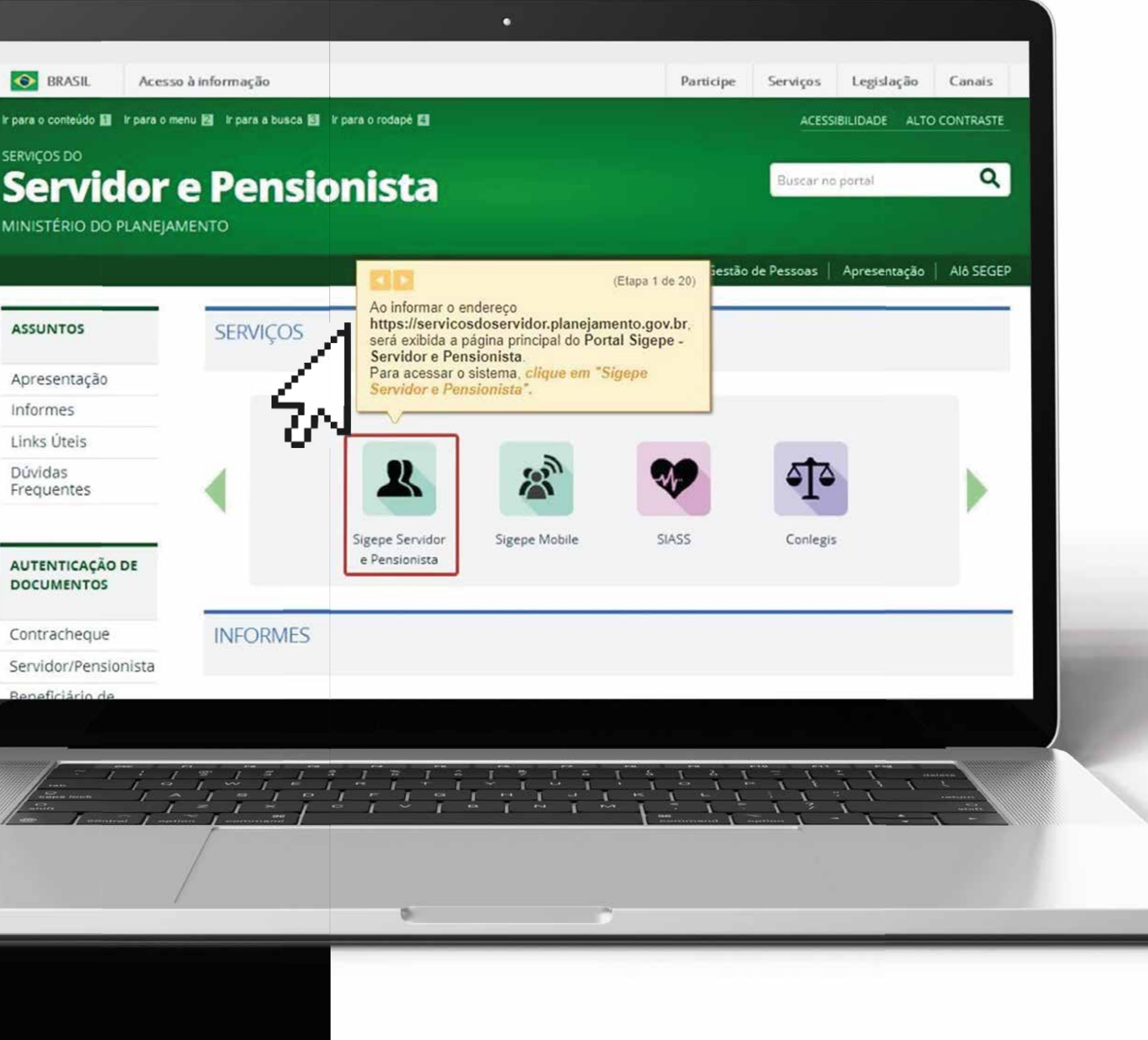

 $\mathsf{A}$ D

 $C($ 

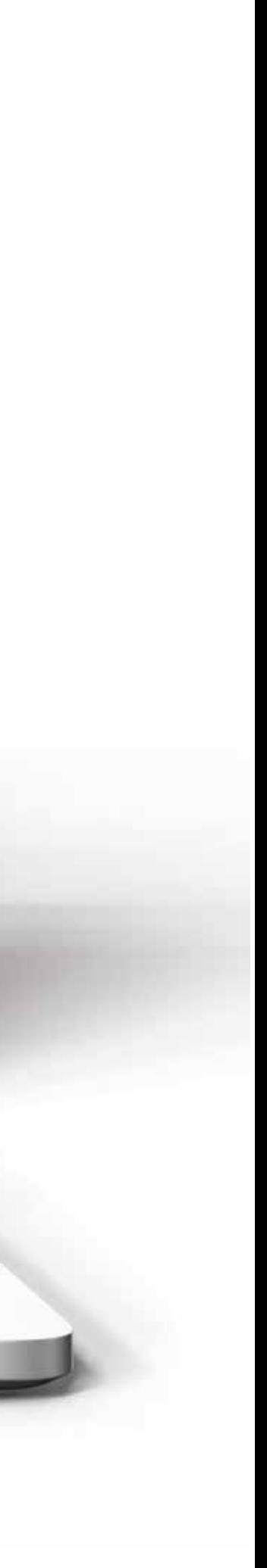

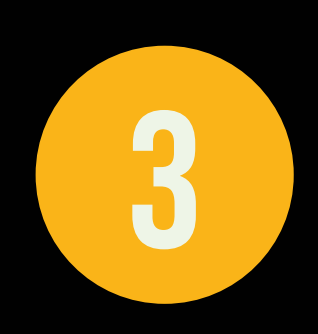

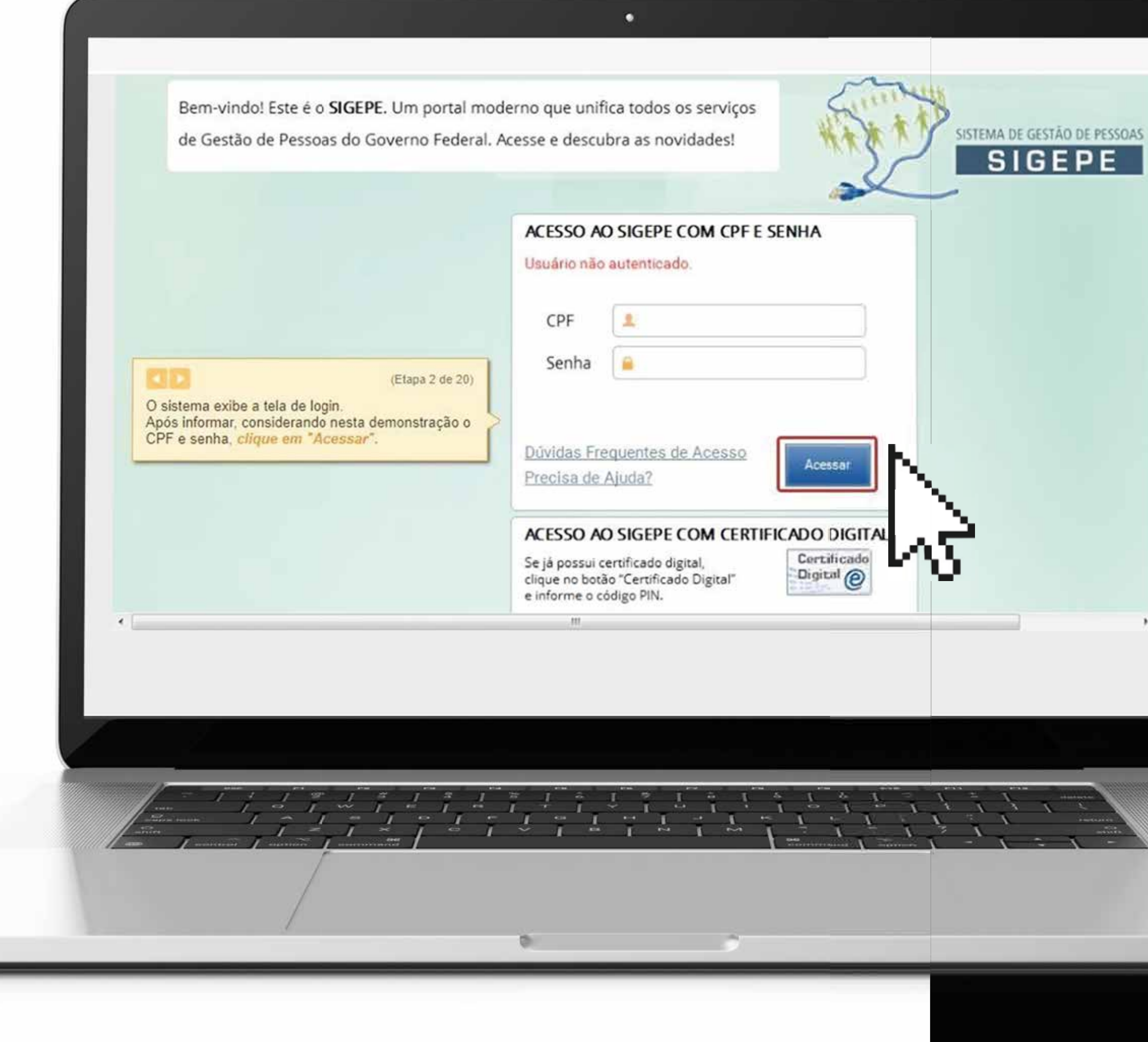

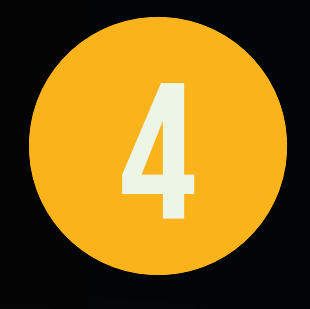

 $\rightarrow$ 

### **FAZER LOGIN PARA PROSSEGUIR**

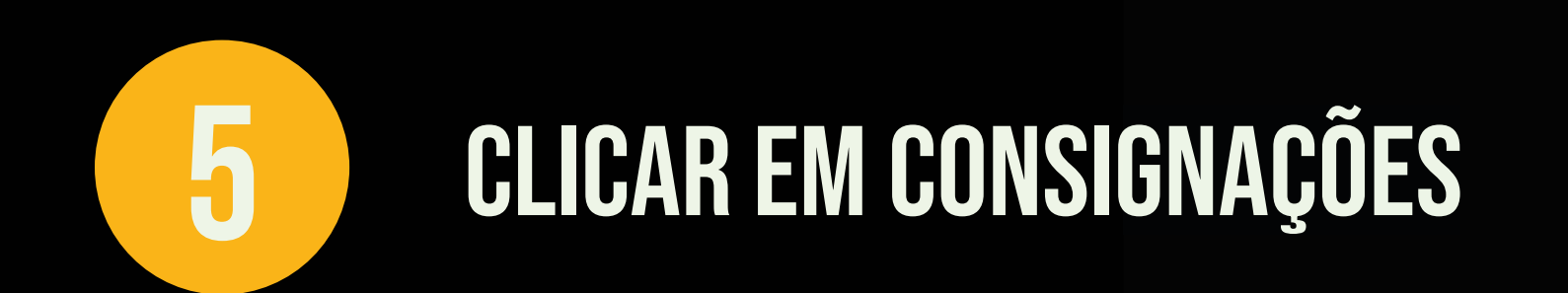

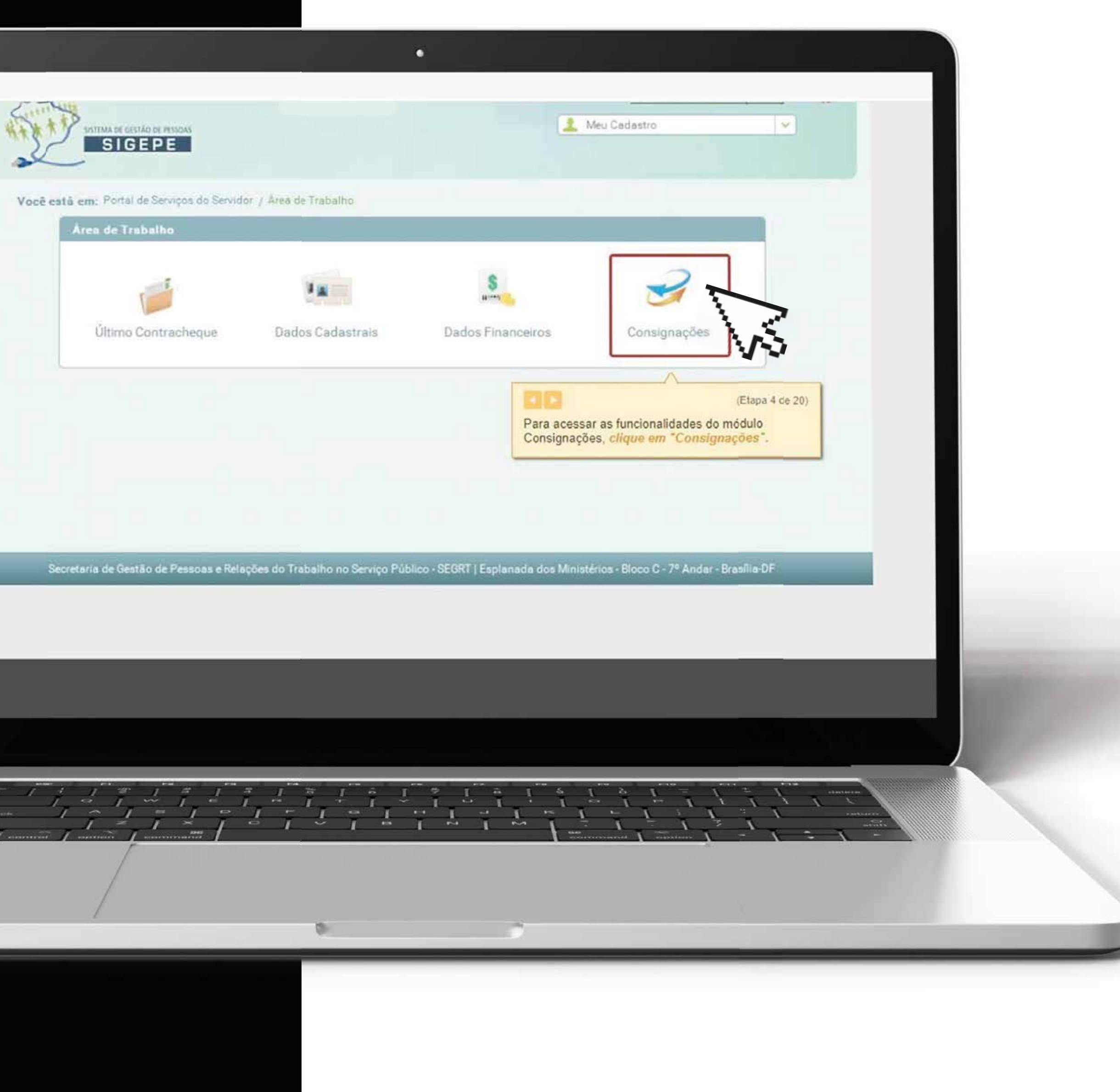

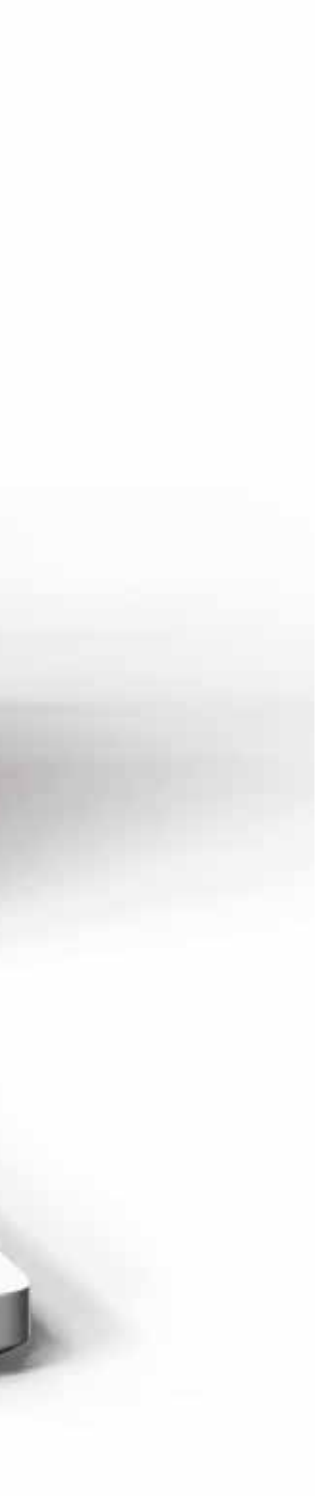

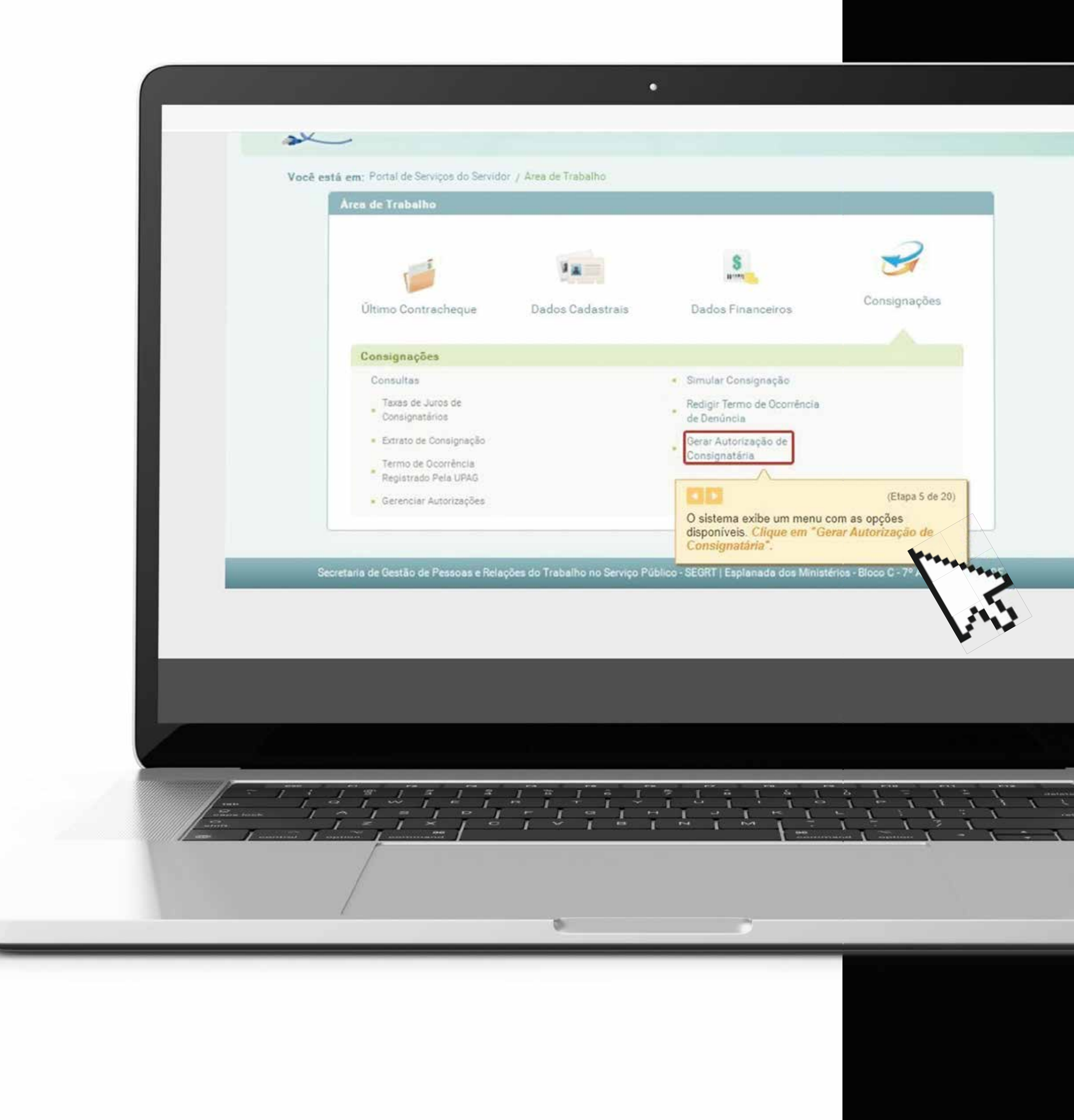

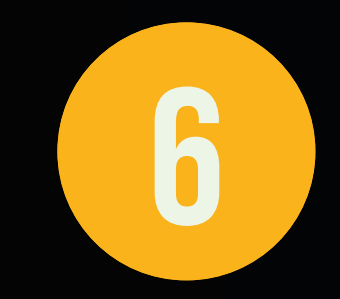

## GERAR AUTORIZAÇÃO DE<br>CONSIGNATÁRIAS

### GERAR AUTORIZAÇÃO<br>DE CONSIGNATÁRIAS  $\overline{7}$

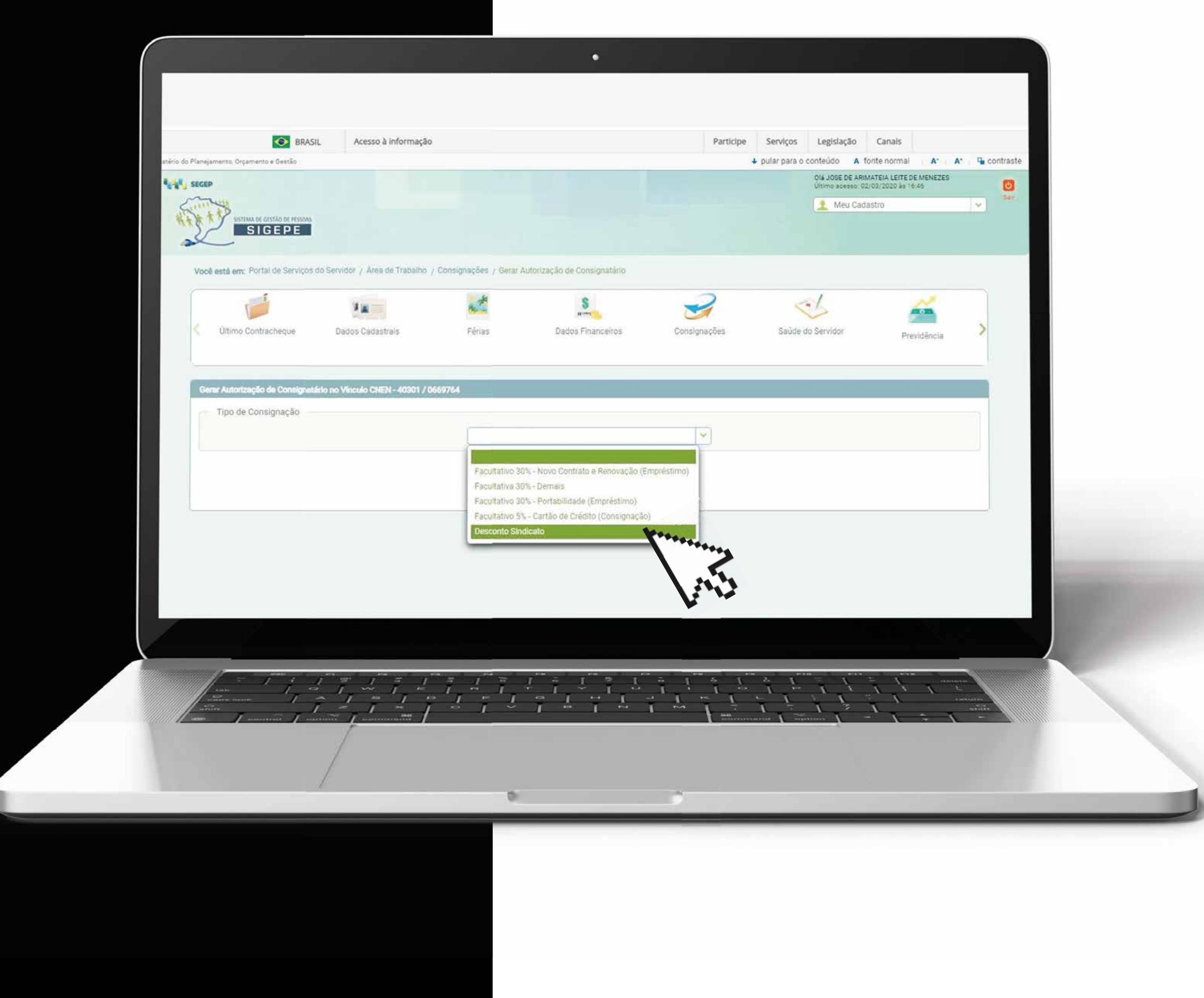

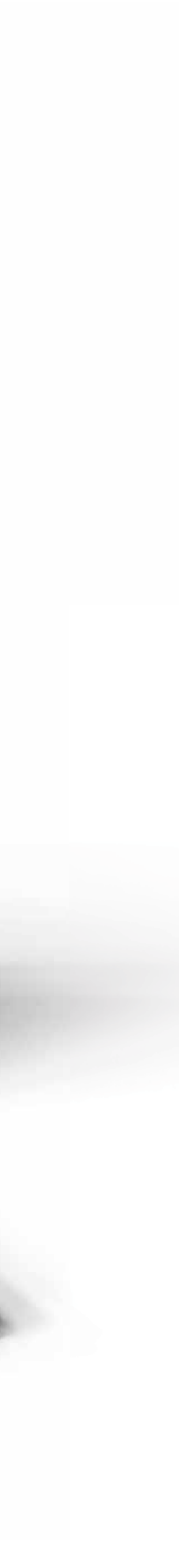

#### em seguida clique no nome da consignatária (sindicato nacional dos serv. federais da educação basica e profissional) e em Prosseguir.

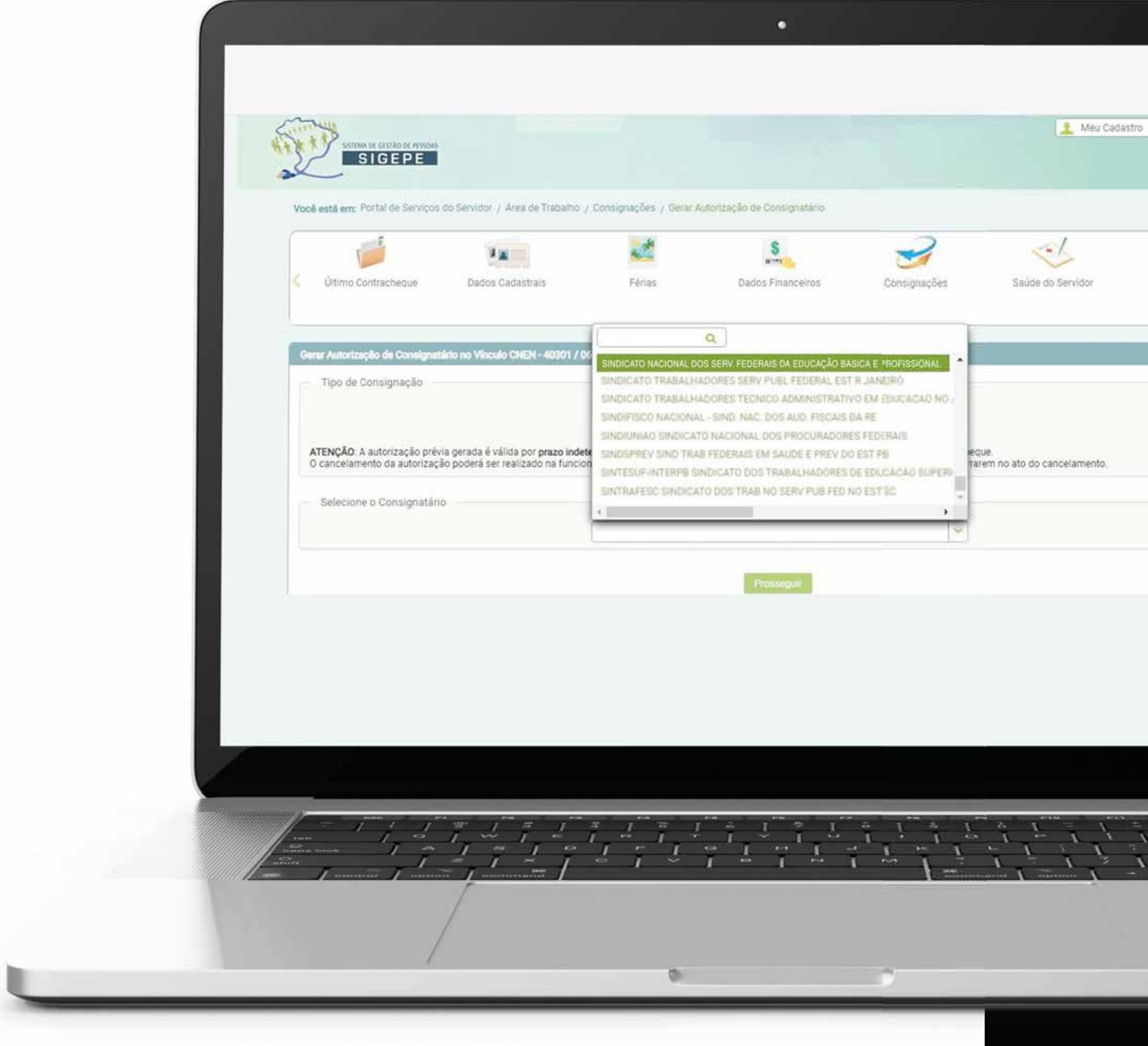

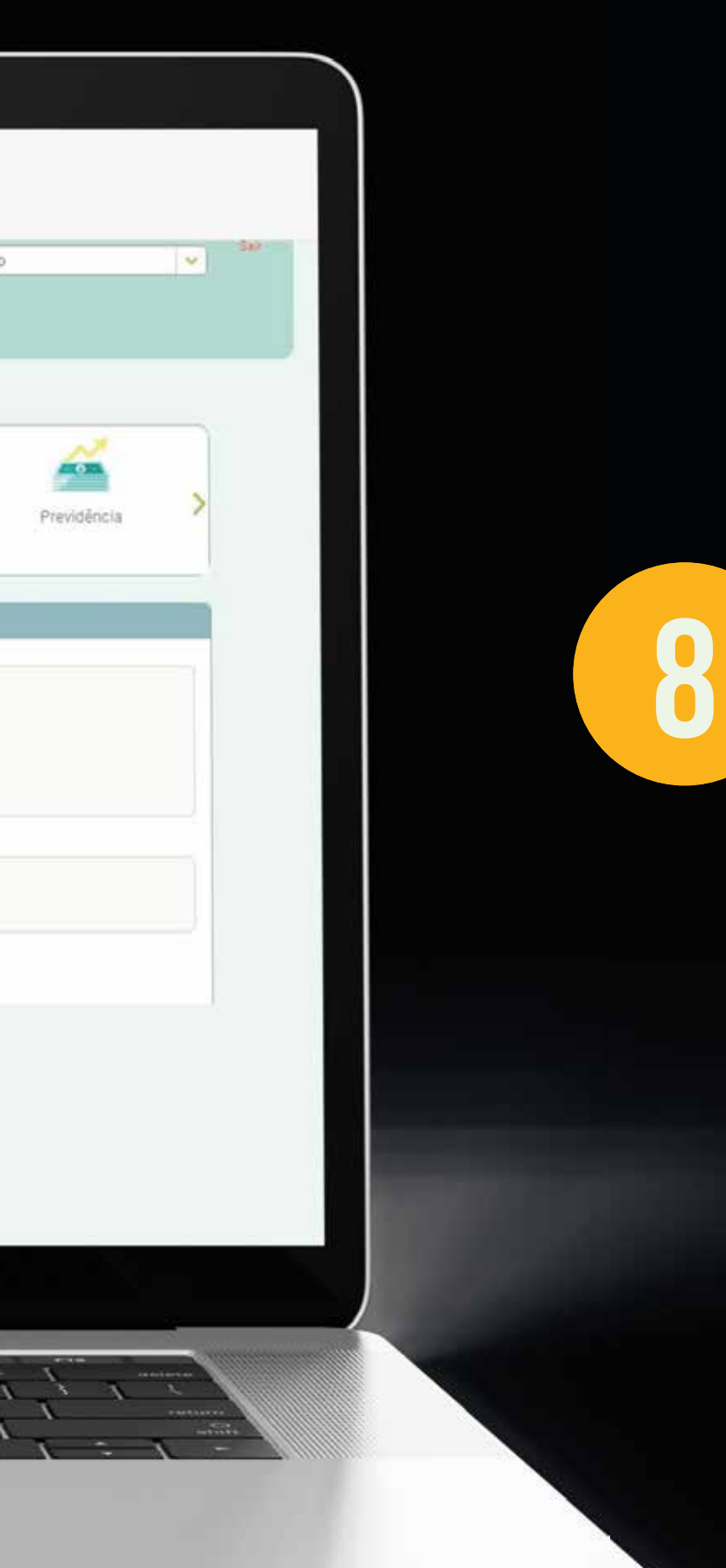

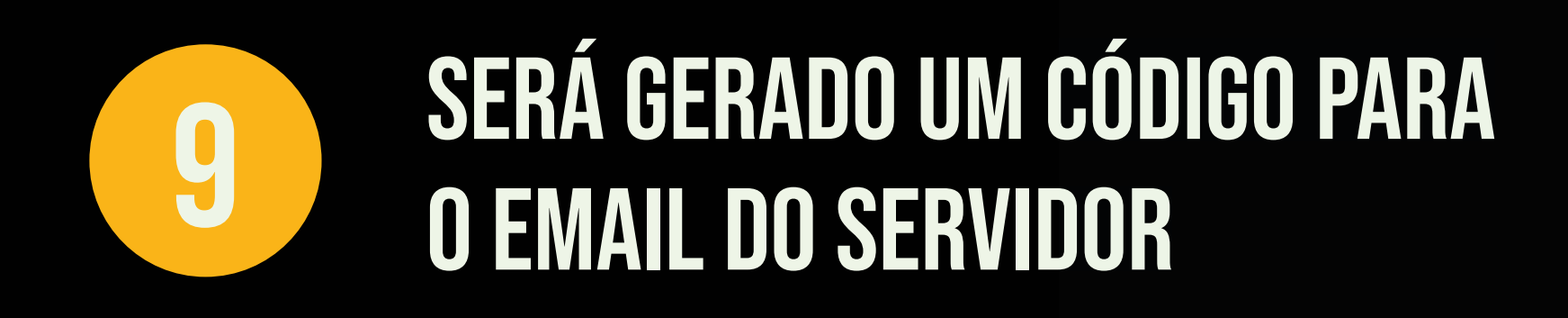

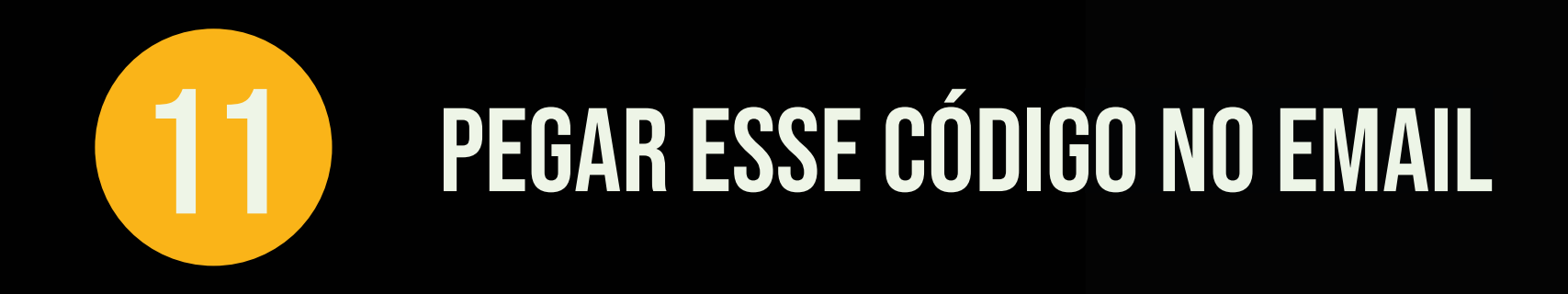

Colar em código de validação

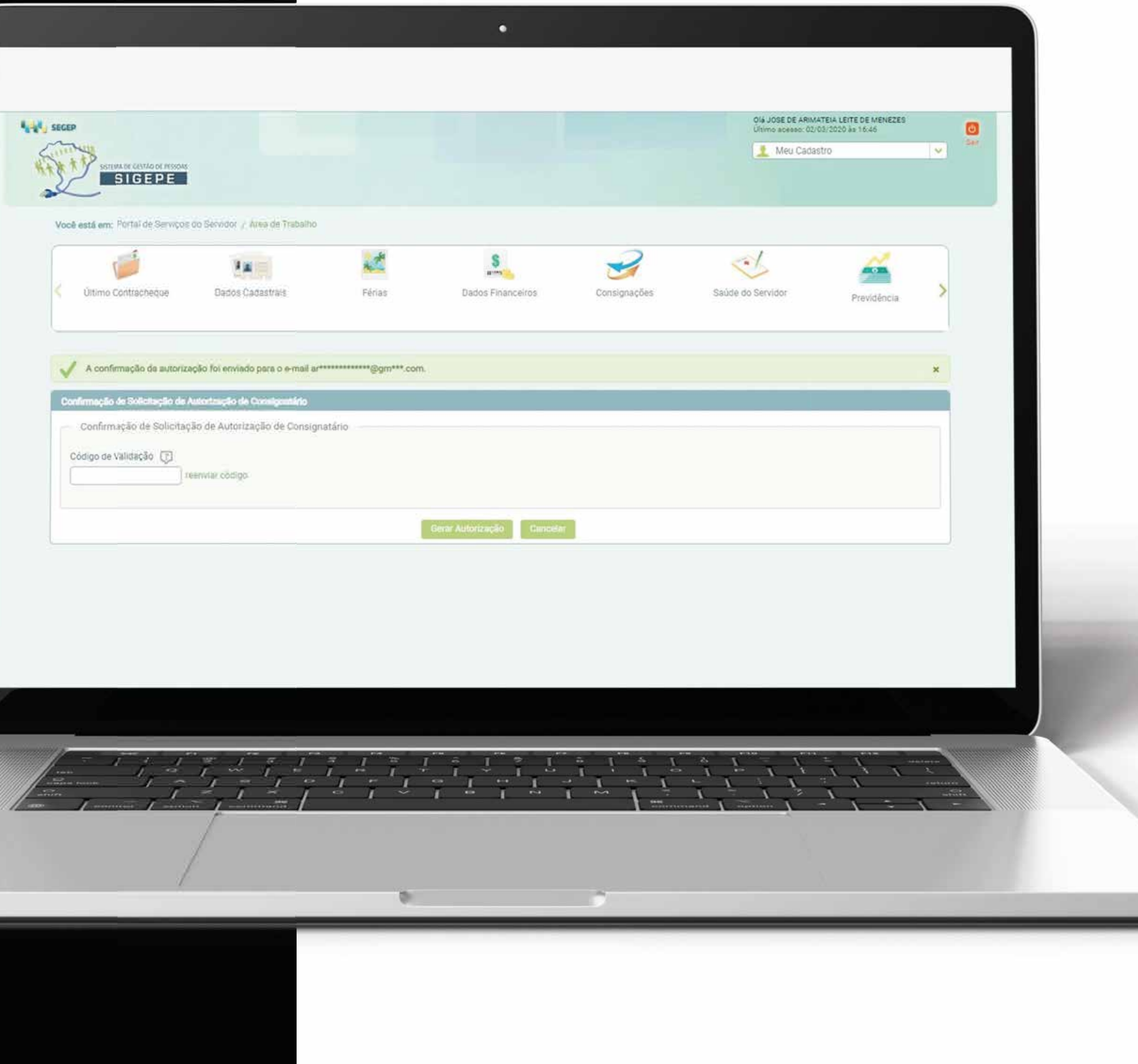

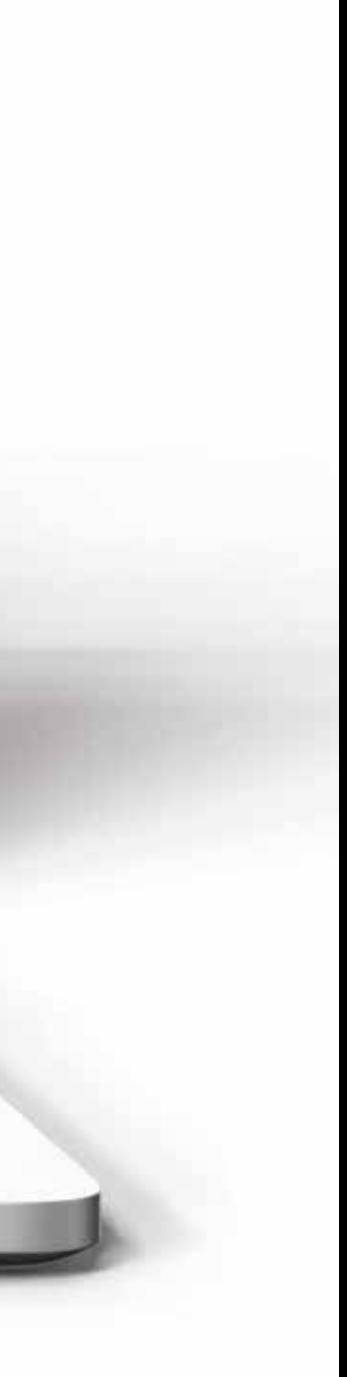

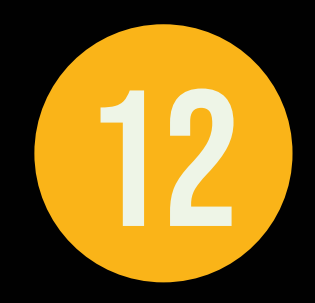

### GERAR AUTORIZAÇÃO E<br>CONFIRMAR POSTERIORMENTE 12

 $\frac{1}{2} \sqrt{\frac{3}{2}}$ iton  $-S1$ Codigo de Va 

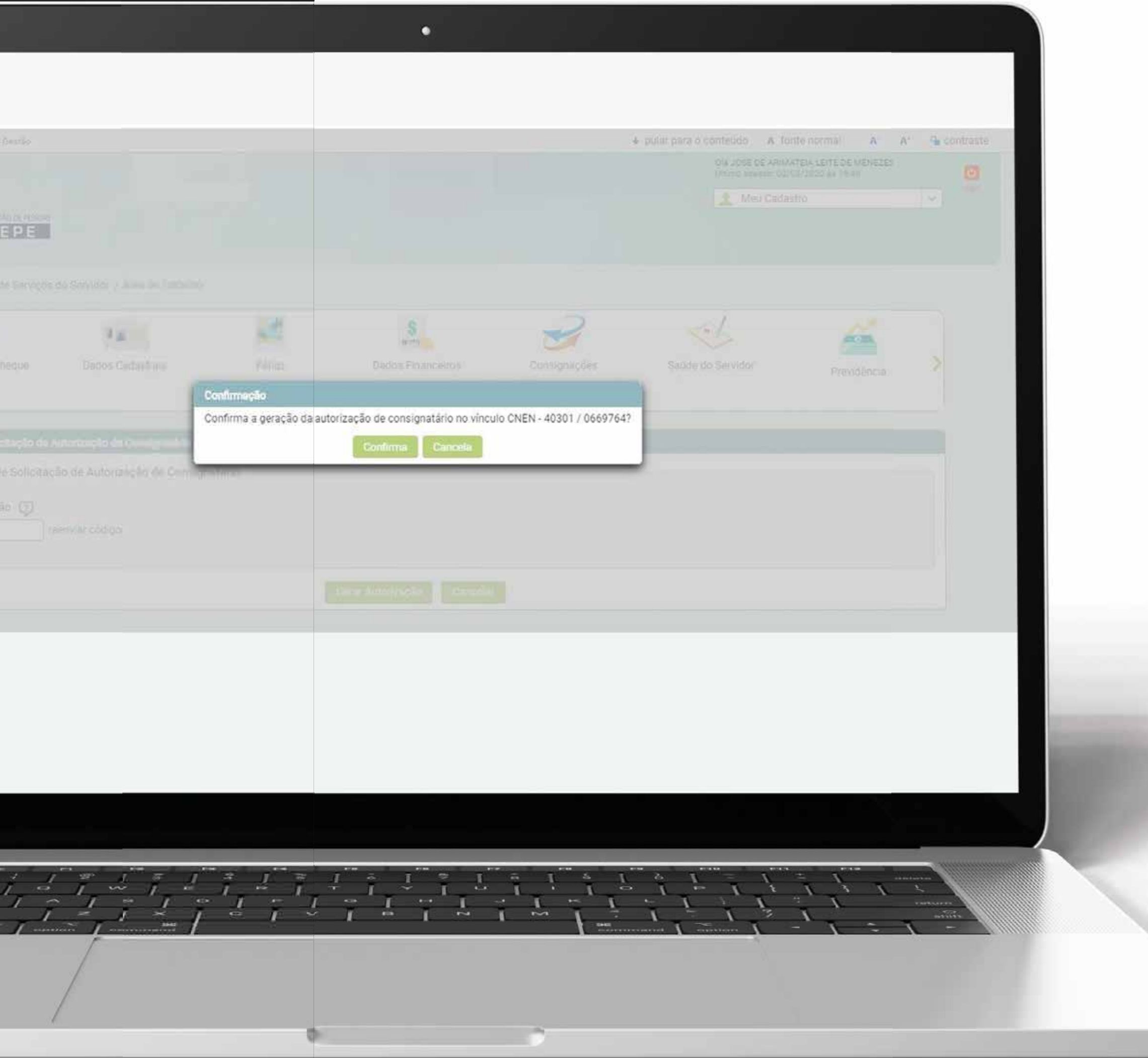

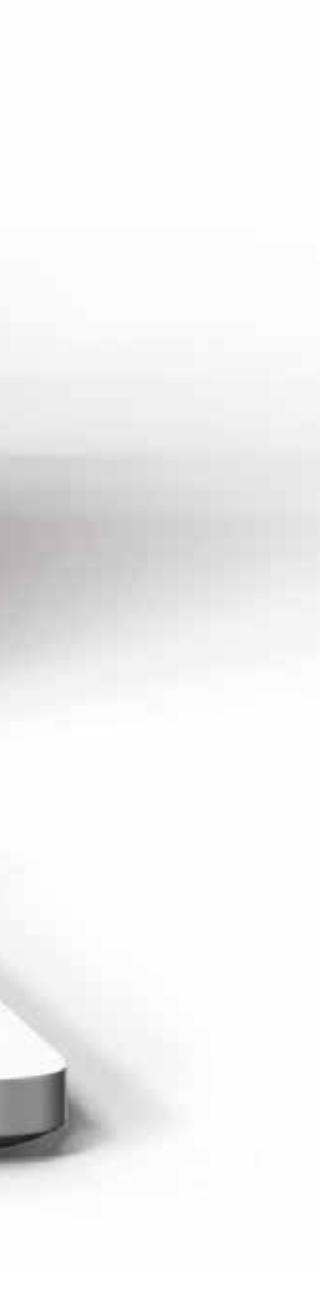

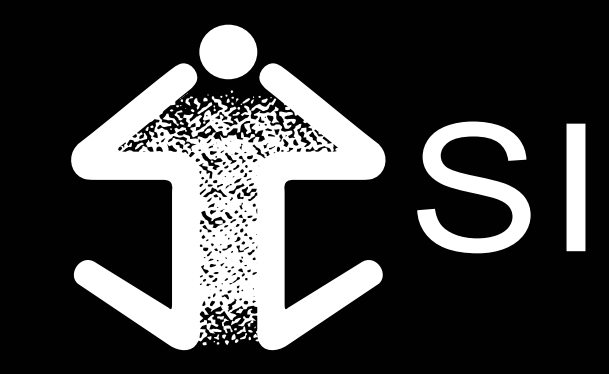

### SNASEE

**dúvidas?** ENTRE EM CONTATO: **suporte@bisa.com.br**